## **Backup**

- Tägliches Backup der Dom0 für ggf. Wiederherstellung auf gleichem oder anderem Server (nur letzter Tag)
- Tägliches Backup der VMs als ganzes
	- Sicherung über Pause-Snapshot-Continue, d.h. nur kurze Auszeit
	- 6 Tage mit VM Pause, 1 Tag mit VM Reboot
- Zusätzlich Sicherungen für letzte 10 Tage und ggf. länger aufbewaren für Nachvollziehen von Konfigänderungen

## **Anwendung**

Wir verwenden rdiff-backup<http://www.nongnu.org/rdiff-backup/index.html>, besser: rdiff-backup –help

- Ablage der Sicherungen unter /mnt/backup, 1 TB Platz vorhanden Dom0: /mnt/backup/rootfs
- Welche Sicherungen sind vorhanden:
	- ls /mnt/backup/rootfs/rdiff-backup-data/file statistics\*
	- rdiff-backup -l /mnt/backup/rootfs
- Sicherung an anderen Ort extrahieren:
	- Letzte Sicherung (einzelnes File/Verzeichnis): cp -a /mnt/backup/rootfs/file target-dir/file
	- Letzte Sicherung (über Tool): rdiff-backup -r now /mnt/backup/rootfs target-dir
	- Vorherige Sicherungen (vor 1 Tag): rdiff-backup -r 1D /mnt/backup/rootfs/file target-dir/file
- Skript für tägliche Sicherung unter /mnt/backup/bin/dailybackup Eintrag in Crontab (crontab -e): TODO

== Backup und Restore im Rettungssystem

TBD

## **Installation**

Aufzuräumen …

————– ALT ————

Backup rootpartition täglich auf Backupserver, entweder als Tar oder probieren ob man ein Loopimage auf SMB einrichten kann (das sich selbst vergrößert oder mit 50% overhead, s. Altserver?)

– Loopdevice anlegen (100 GB - 3 x1024 Byte): –

df /mnt/backupnew Filesystem 1K-blocks Used Available Use% Mounted on u53579.yourbackup.de/backup 104857600 67 104857533 1% /mnt/backupnew dd if=/dev/zero

of=/mnt/backupnew/ext4\_loopdevice0 bs=104857530 count=1024 losetup /dev/loop0 /mnt/backupnew/ext4\_loopdevice0 mkfs.ext4 /dev/loop0 losetup -d /dev/loop0 mkdir /mnt/backupdevice fstab ergänzen: /mnt/backupnew/ext4\_loopdevice0 /mnt/backupdevice ext4 defaults,noauto,loop=/dev/loop0 0 0 Testen: mount /mnt/backupdevice —- rsyncbackup: <http://www.nongnu.org/rdiff-backup/index.html>mkdir /mnt/backup/bin cd /mnt/backup/bin wget <http://savannah.nongnu.org/download/rdiff-backup/rdiff-backup-1.2.8.tar.gz> tar xzf rdiffbackup-1.2.8.tar.gz apt-get install python-dev librsync-dev python setup.py install /mnt/backup/run/testrun ——————— Manuelles Backup eingerichtet … Rettungssystem über Robot starten und Backup durchführen: (geht mal wieder nicht mehr, CIFS wird nicht gemountet?) —– das hier ging schon mal, aber jetzt nicht mehr: apt-get install cifs-utils mkdir /mnt/backupnew mount -t cifs u53579.your-backup.de/backup /mnt/backupnew -o

user=u53579,passwd=cWj8wGp41gGL4yNk,uid=root,rw mkdir /mnt/backupdevice losetup /dev/loop0 /mnt/backupnew/ext4\_loopdevice0 mount /dev/loop0 /mnt/backupdevice

dafür machen wir das: Primäre Platte (ohne VMs auf /mnt/backup, d.h. NICHT auf FTP-Server, später manuell kopieren) mkdir /mnt/backup mount /dev/data1/Backup /mnt/backup root@rescue /mnt # cd backup

mkdir /mnt/root mount /dev/md/1 /mnt/root cd /mnt/root tar cvpzf /mnt/backup/backup20121217202500.tgz –exclude=/lost+found .

Dann wieder reboot und weiter ohne Rettungssystem …

mount /mnt/backupdevice cp /mnt/backup/backup20121217202500.tgz /mnt/backupdevice/ tar cvpzf /mnt/backupdevice/backup\_srv\_vbox\_20121217202500.tgz -exclude=/lost+found . (2x machen weil System sich beschwert das sein ein RO-Filesystem - scheiß …) umount /mnt/backupdevice

Wir haben jetzt also: /mnt/backup ⇒ lokal auf Raid1 /mnt/backupnew ⇒ neuer "FTP"-Server, per SMB angebunden /mnt/backupold ⇒ alter "FTP"-Server, per SMB angebunden /mnt/backupdevice ⇒ 100GB Loopdevice auf backupnew mit Ext4

Mondo oder rdiff-backup oder lessfs und in welcher Zusammensetzung: Mögliche Ziele: - Systembackup um nach Reformatieren der Platte einfach md1 zurückzuspielen und die Strukturen auf LVM-VMs. - Backup sollte immer auch auf dem Backupserver liegen, aber schneller geht es von LVM-Backup - Sicherungen der VMs sollten möglich sein - entweder über VBox-Snapshots oder über LVM-Snapshots, so dass individuelle VMs eigentlich kein Backup machen müssen (Pause, Snapshot, Continue?). - Vielleicht eine FTP/SMB-Lösung für LVM-Backup einsetzen um das periodisch ins Netz zu speichern?

— Wegen Problemen am CIFS folgende Ergänzung in /etc/fstab: u53579.your-backup.de/backup /mnt/backupnew smbfs user=u53579,pass=LeqRD8xfIECcS3cC,*forcedirectio* 0 0

From: <https://wiki.netzwissen.de/> - **netzwissen.de Wiki**

Permanent link: **<https://wiki.netzwissen.de/doku.php?id=intern:systembackup>**

Last update: **05/03/2024 - 10:52**

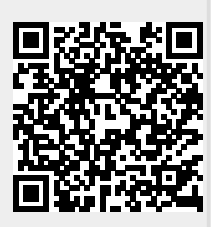